### **PASSO A PASSO PARA EMISSÃO DE CERTIDÃO NEGATIVA PELO SITE DO BANCO CENTRAL**

**1º passo:** Acesse:<https://www3.bcb.gov.br/nadaconsta>

**2º Passo:** Clique em "*Certidão Negativa de Relacionamento com o sistema financeiro*".

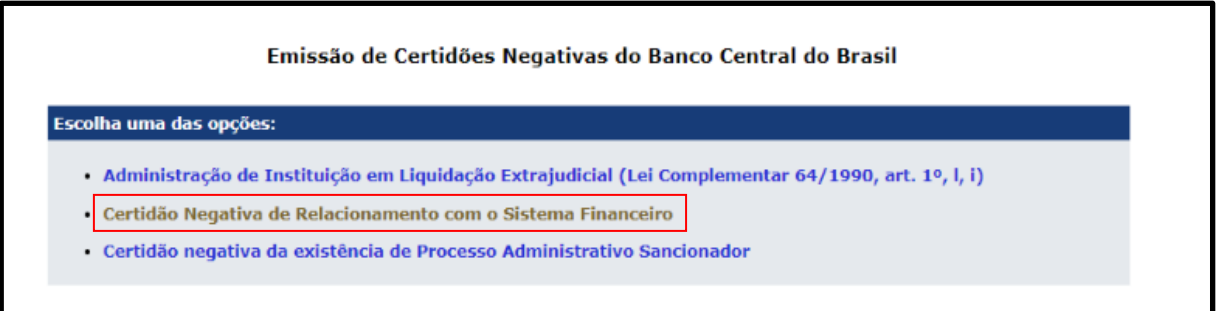

**3º Passo:** Após clicar em "*Certidão Negativa*" Digite o número do CPF que vai consultar, digite o código que será mostrado na tela e clique no botão "emitir". Pronto, basta adicionar o arquivo baixado ao processo.

**4º Passo:** Se a pesquisa do CPF resultar na mensagem: "*A certidão negativa não pode ser emitida",* conforme imagem abaixo, deverá ser emitido o Registrato: Extrato de Informações no Banco Central. Nesse caso, siga o próximo Passo a Passo.

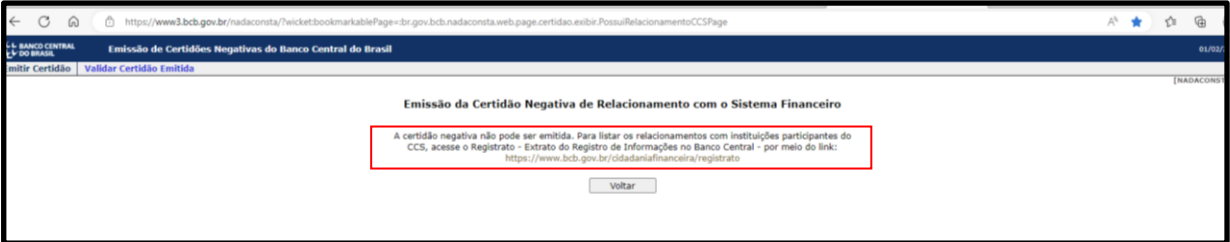

´

**Caso não possua Conta Gov.br:** [https://www.gov.br/governodigital/pt-br/conta-gov](https://www.gov.br/governodigital/pt-br/conta-gov-br/conta-gov-br/)[br/conta-gov-br/](https://www.gov.br/governodigital/pt-br/conta-gov-br/conta-gov-br/)

**Veja o tutorial em vídeo:** <https://www.youtube.com/watch?v=Cd3dhO08JhI&t=1s>

## **PASSO A PASSO PARA EMISSÃO DO REGISTRATO – PELO SITE DO BANCO CENTRAL**

**1º Passo:** Acesse: [https:www.bcb.gov.br/cidadaniafinanceira/registrato](https://registrato.bcb.gov.br/registrato/login/)

**2º Passo**: Clique em "*Acessar o Registrato",* conforme imagem a seguir:

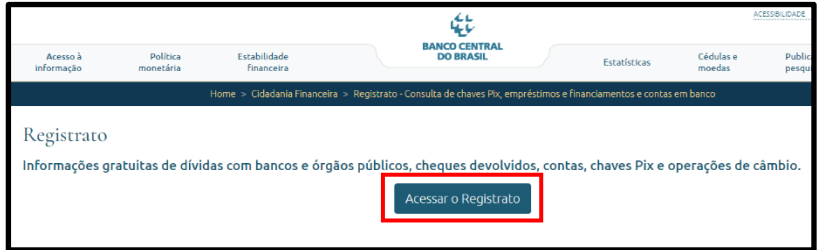

**3º Passo**: Digite seu CPF e, após clicar em continuar, sua senha do gov.br.

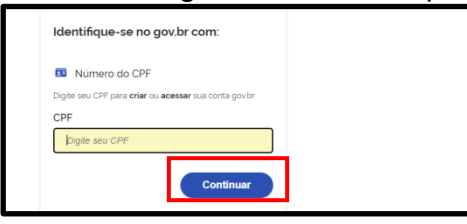

**4º Passo**: Na tela seguinte, em Contas e Relacionamentos, clique no ícone para baixar o registrato.

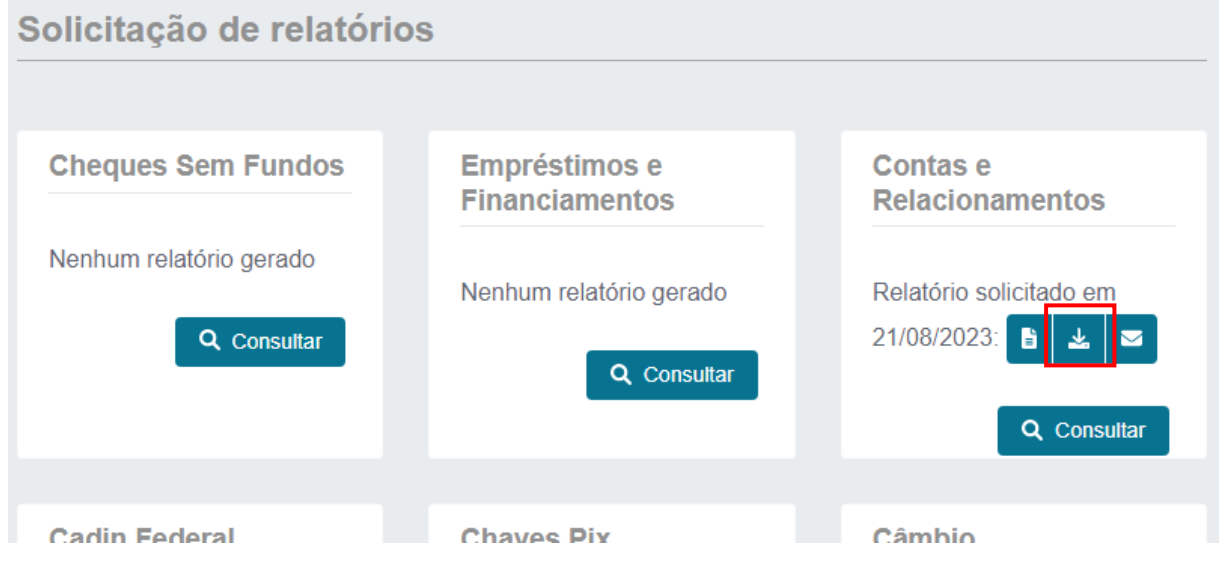

**Pronto, basta adicionar o arquivo baixado ao processo.**

# **CASO POSSUA CADASTRO, MAS ESQUECEU A SENHA**

Passo 1: Digite o nº do seu CPF

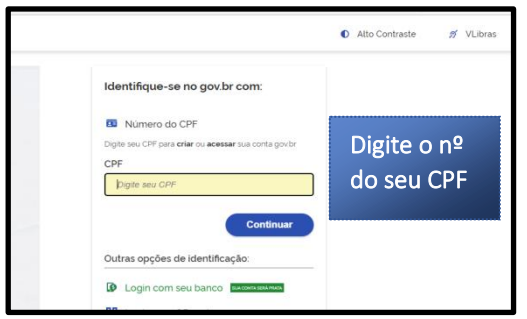

**Passo 2:** Clique em esqueci minha senha

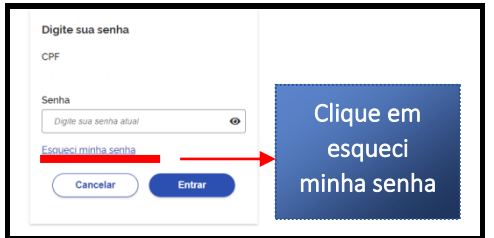

**Passo 3 –** Siga as instruções apresentadas na tela

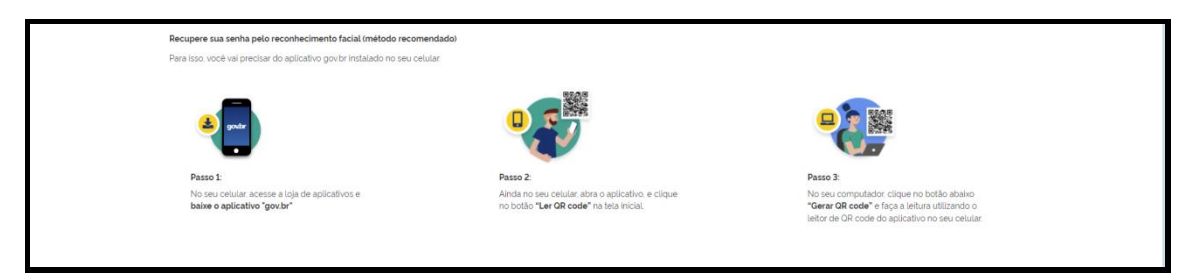

### **Ampliar o nível de acesso para Ouro ou Prata**

**Veja aqui o tutorial em vídeo:** <https://www.youtube.com/watch?v=P7daAdSt6tI>

**Pelo aplicativo Gov.br:** Baixe o aplicativo gov.br, faça o cadastro no aplicativo, insira uma selfie no perfil e seguir as demais orientações.

**Por Bancos:** Se você possui conta em um dos bancos **Banco do Brasil, Caixa, Sicoob, Bradesco, Santander, BRB e Banrisu**l você já obterá o nível Prata, pois tais bancos já estão integrados à plataforma do governo. Todos os correntistas destas instituições podem entrar no gov.br acessando 'Seu banco'.

#### **Como acessar a validação pelo seu banco:**

- 1. Acesse o link acesso.gov.br;
- 2. Escolha em 'Outras opções de identificação' a opção 'Seu banco';

3. Ao abrir a tela, clique no banco onde tem conta bancária e logue na sua conta bancária e siga os procedimentos solicitados.